#### Add another student later

## **Choose Account Preference**

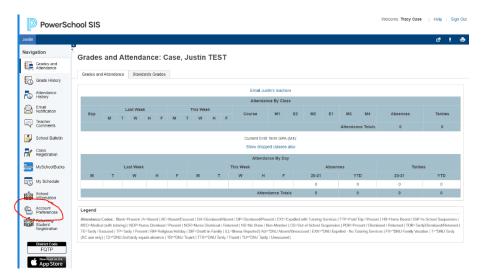

## Choose the Students tab

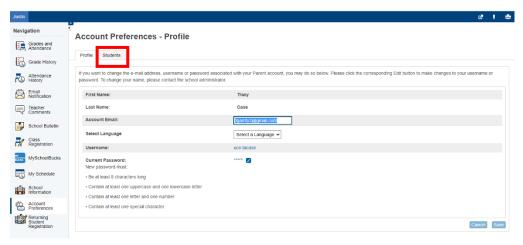

# Choose Add and have the other student Access ID and Password to enter

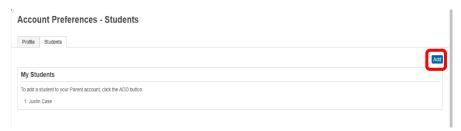

#### Fill in and click ok

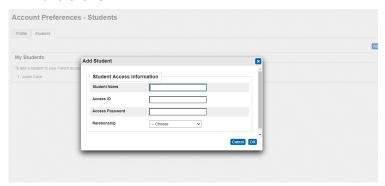